## Tipps und Tricks zur Suche - speziell nach Zeitschriftentiteln - im OPAC Medizin:

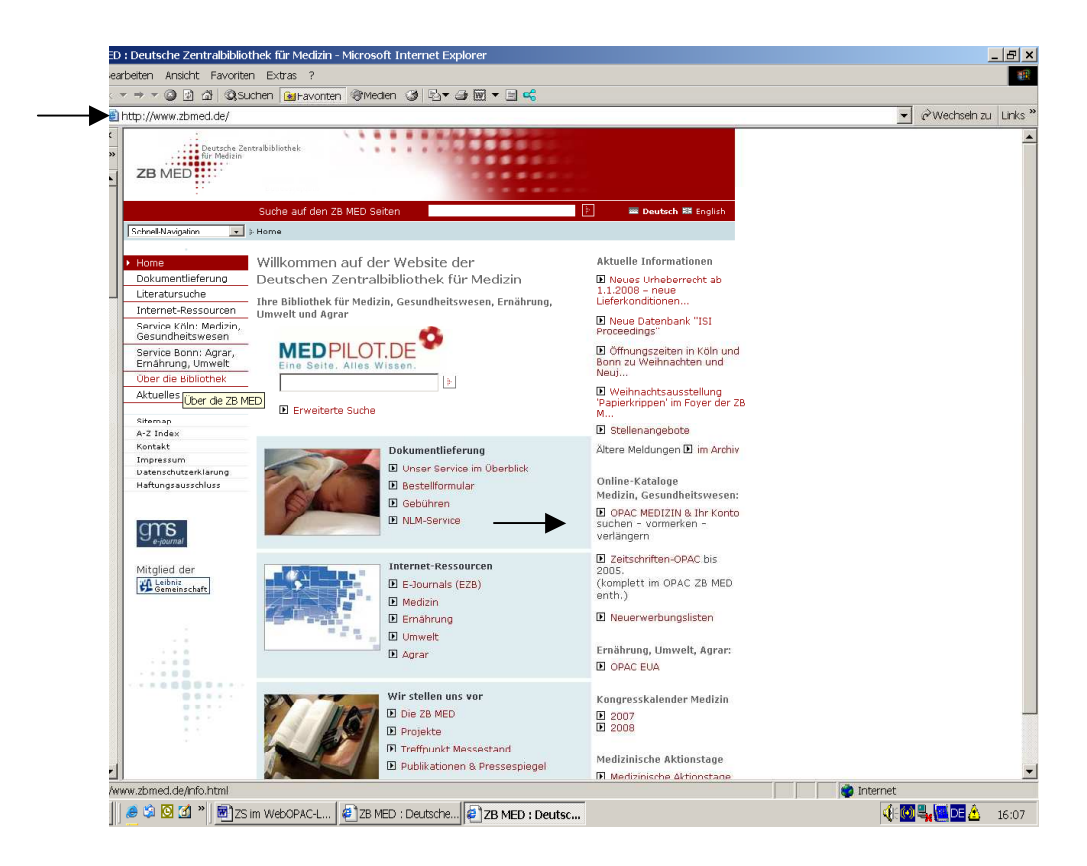

Wählen Sie dort die "Erweiterte Suche",

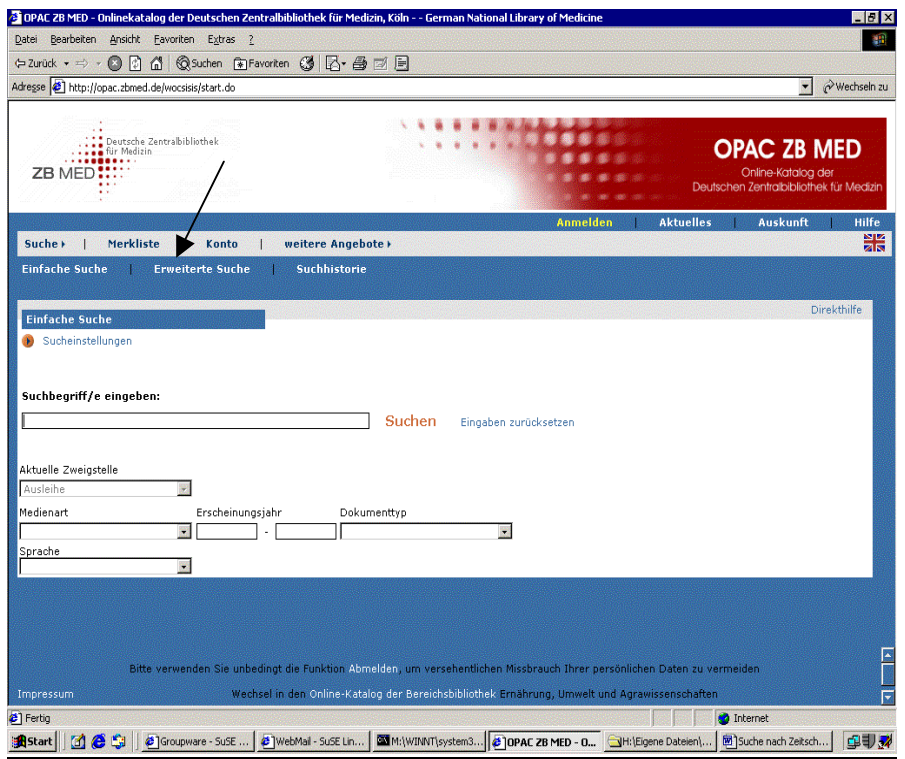

## …als Dokumenttyp "Zeitschrift" und geben den Titel der Zeitschrift

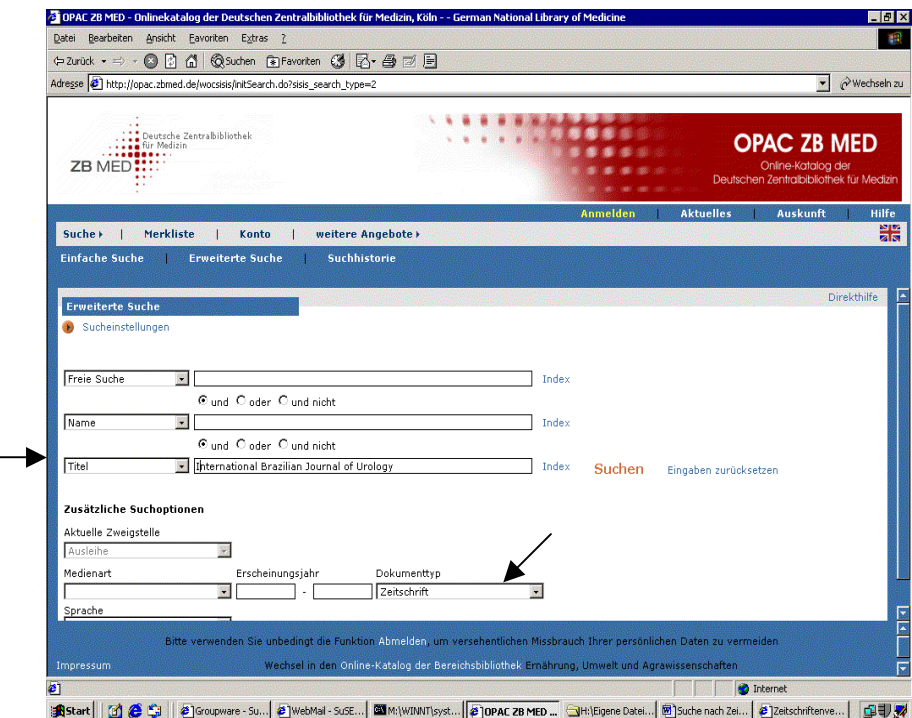

oder die Medline- (PubMed)/Embase-Abkürzung ein.

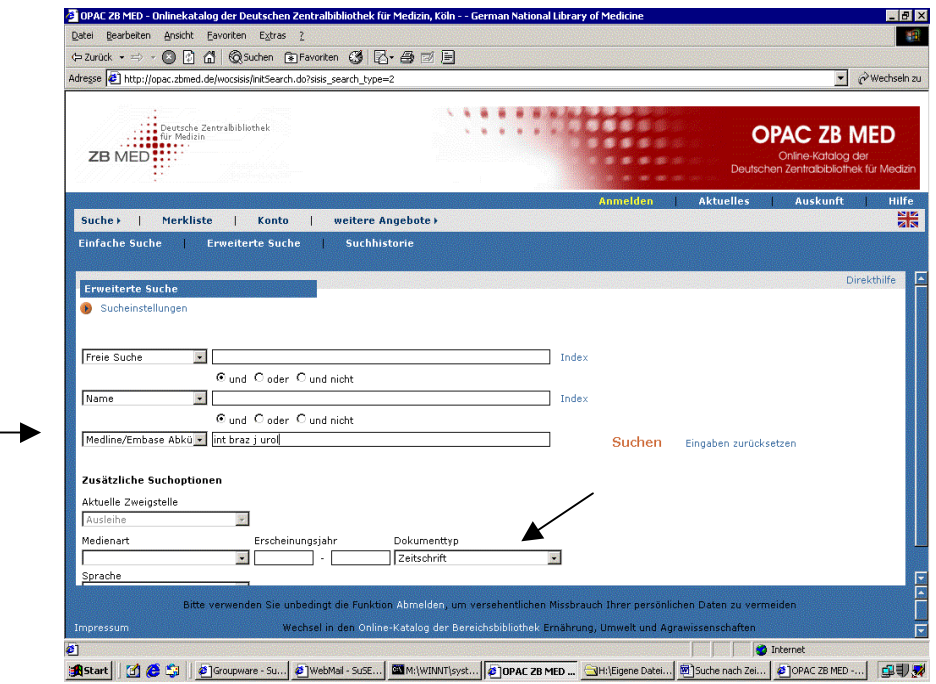

Sie finden neben der Standort-Angabe (=Signatur) auch den Einzelheft-Nachweis (=eingetroffene bzw. erwartete Hefte).

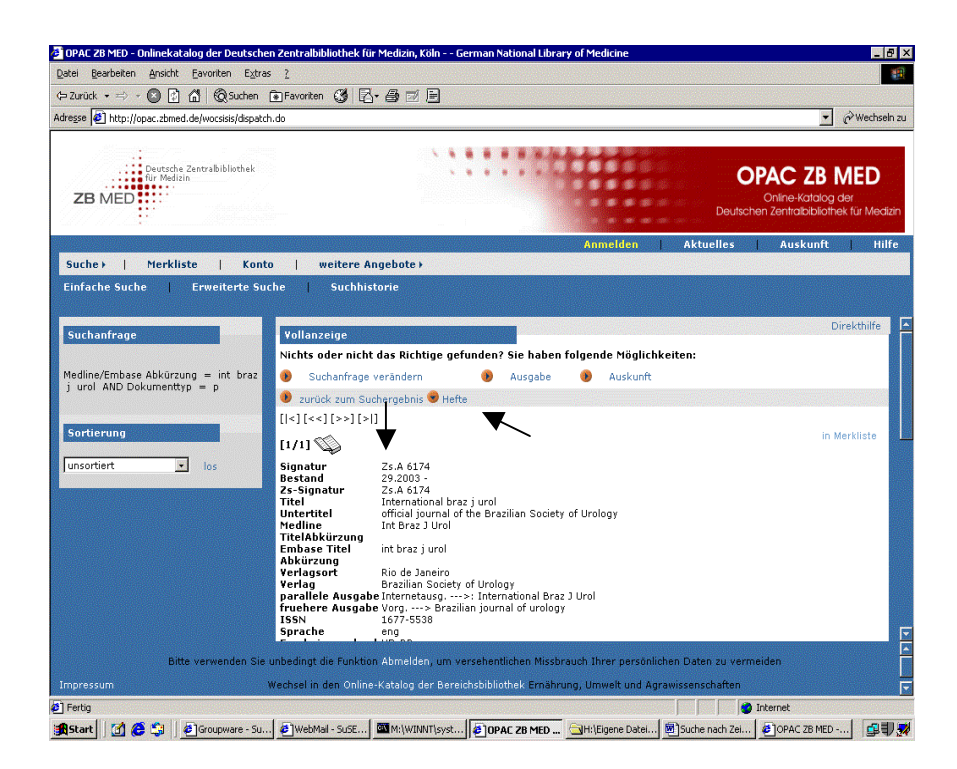

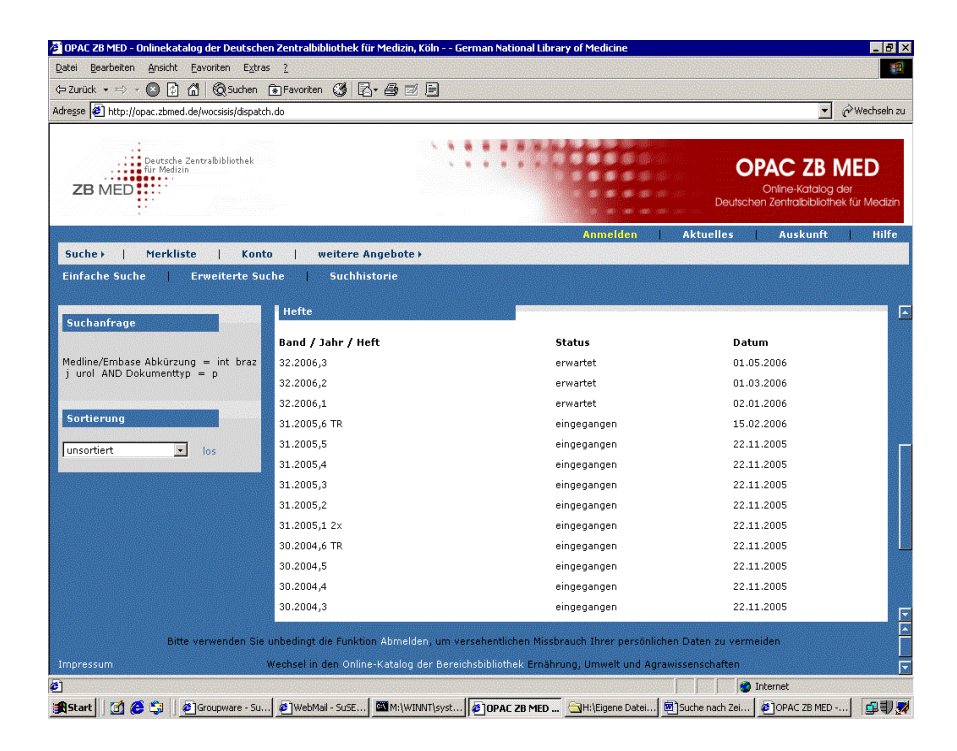

Soweit vorhanden, wird Ihnen ebenfalls die Online-Ausgabe der Zeitschrift angezeigt (=PC-Symbol).

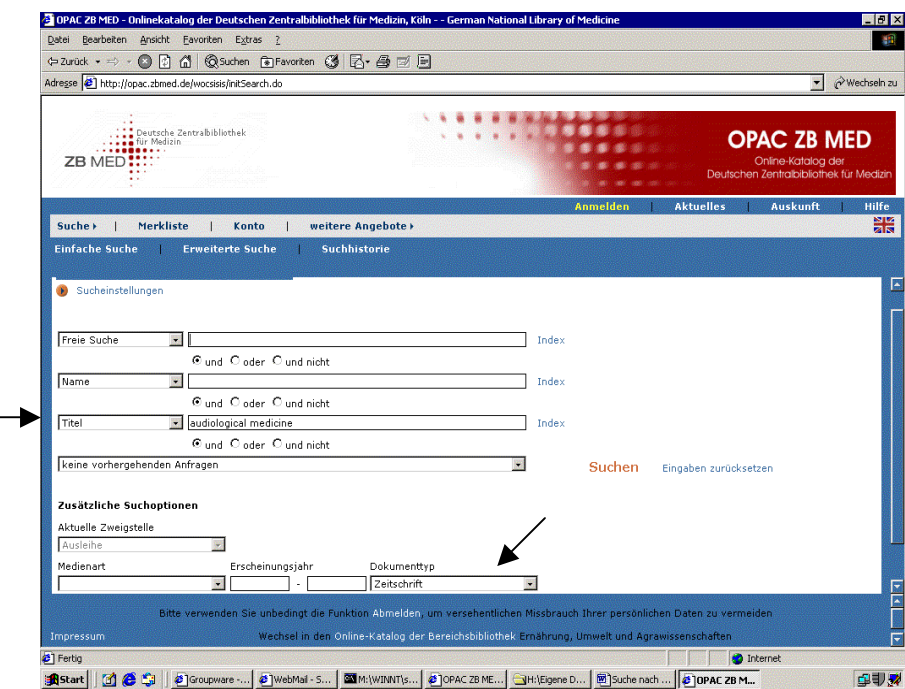

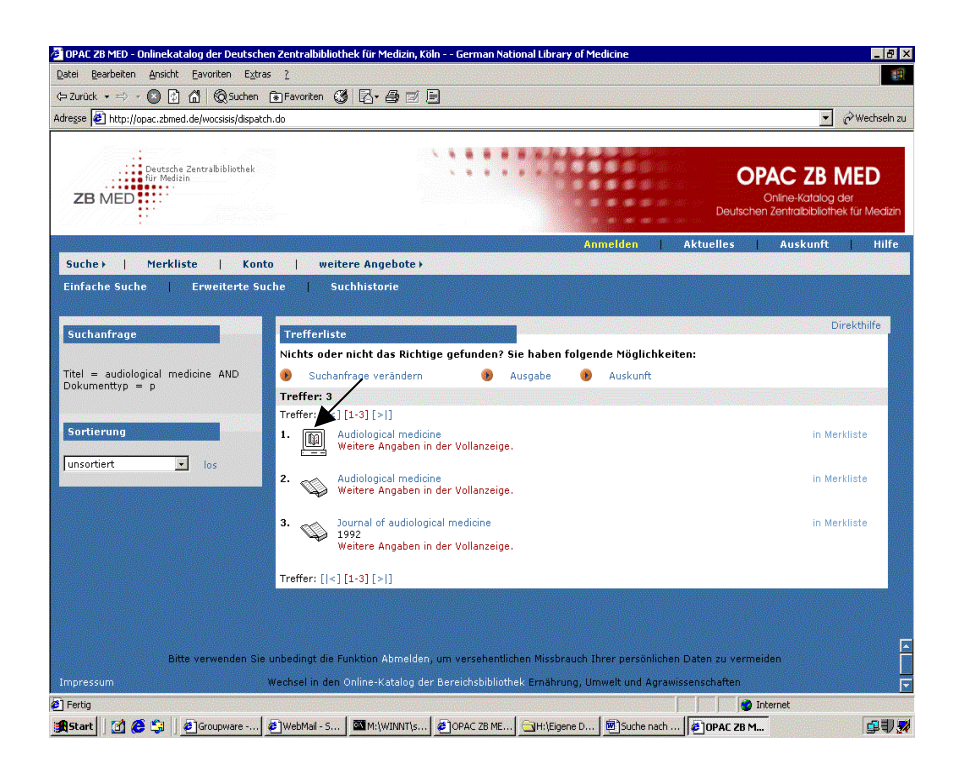

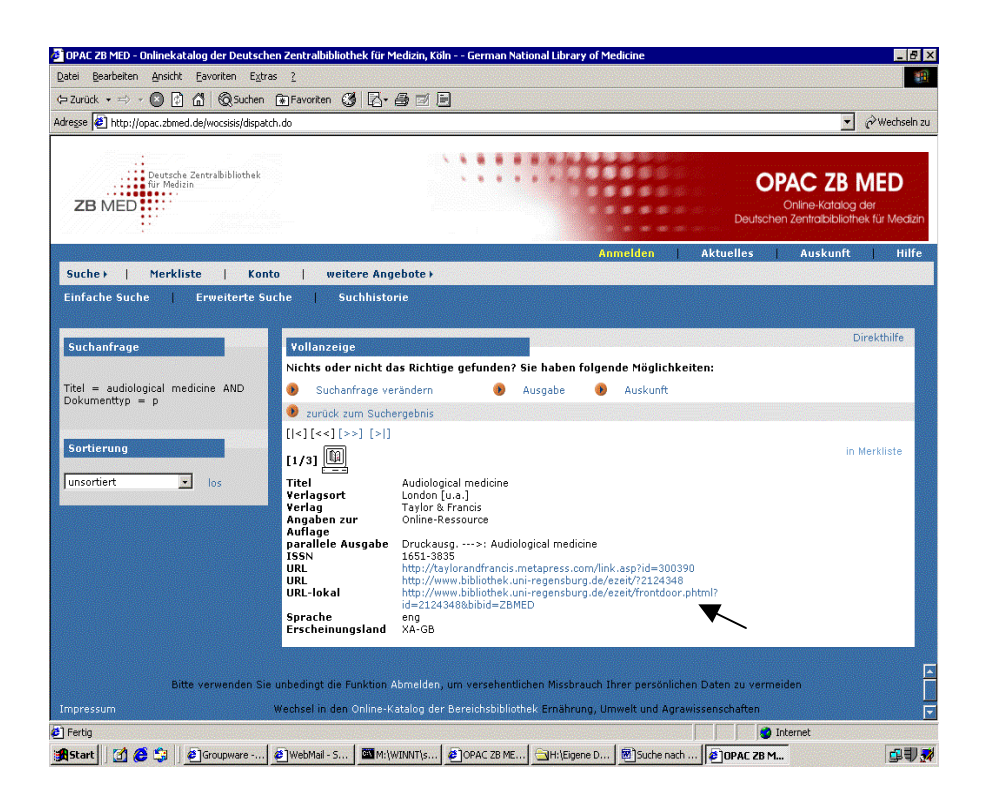

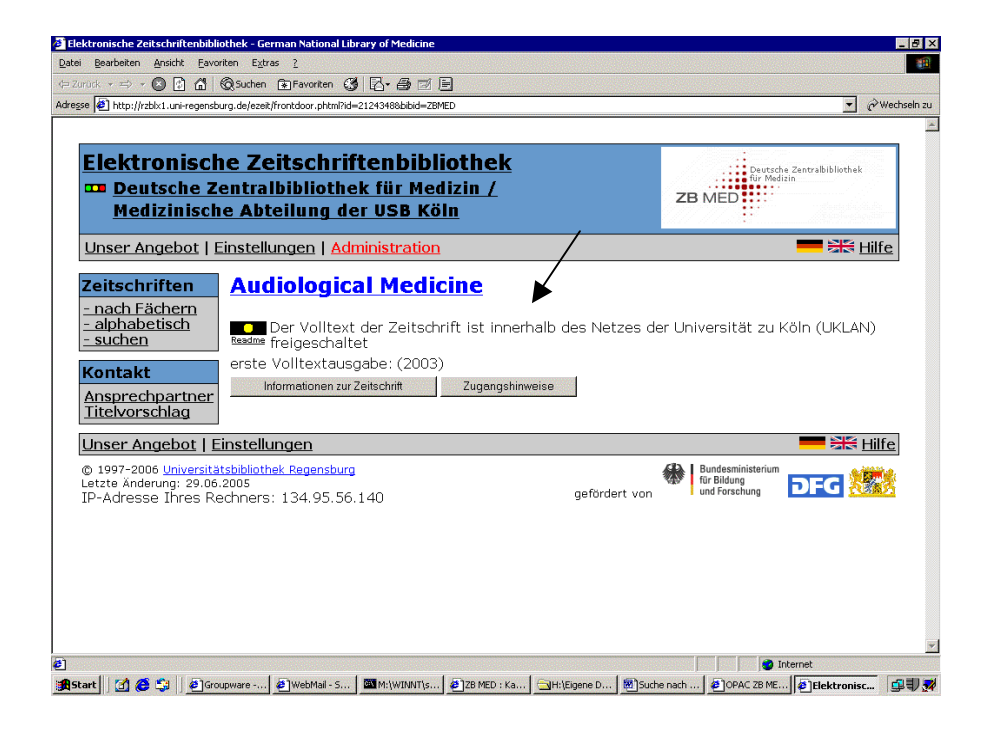

Noch einige "Tricks":

• Sie suchen einen Zeitschriftentitel, der nur **aus einem Wort** besteht, z.B. "Blood".

Wechseln Sie die Suchkategorie von "Titel" auf "Titelanfang", geben den **Namen der Zeitschrift** ein und setzen **einen Punkt dahinter**.

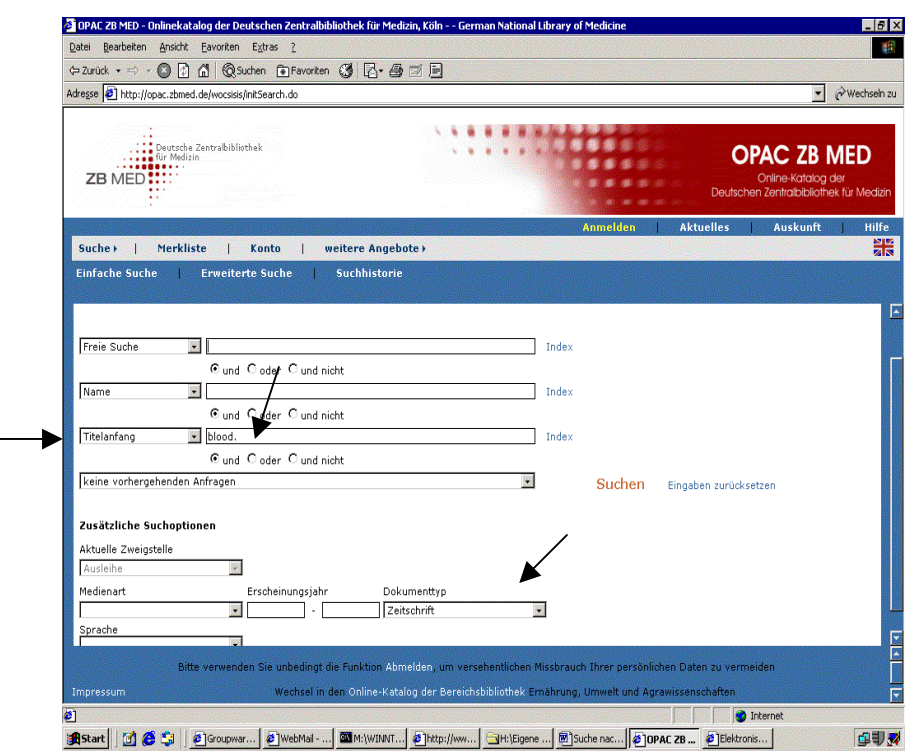

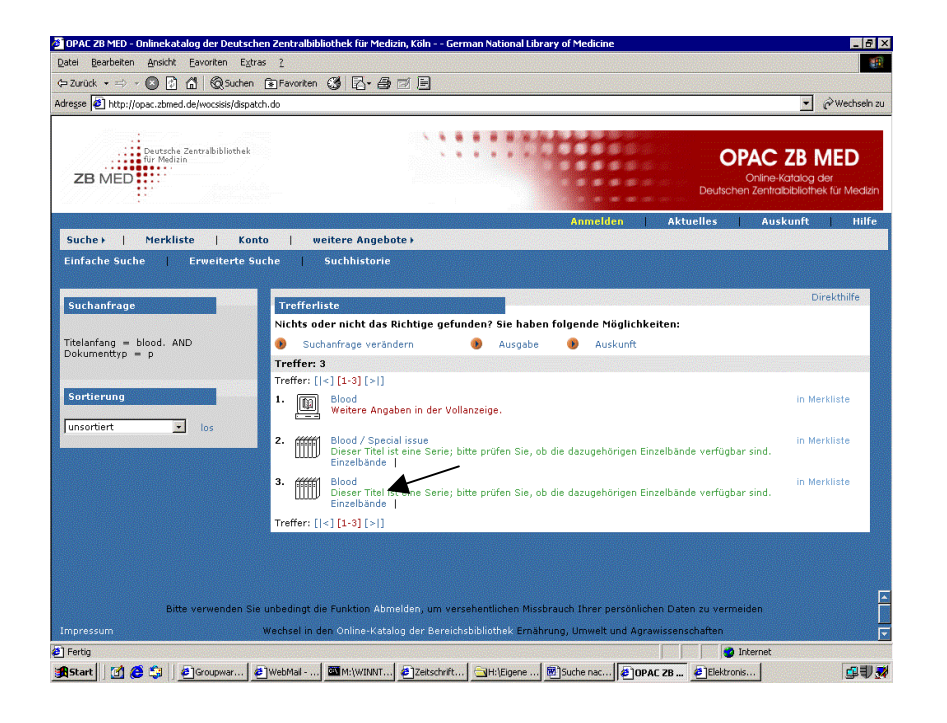

• Sie benötigen eine Zeitschrift, die in einem Literaturverzeichnis zitiert wird, und wissen nicht, ob die verwendete Abkürzung aus den Datenbanken Medline oder Embase stammt

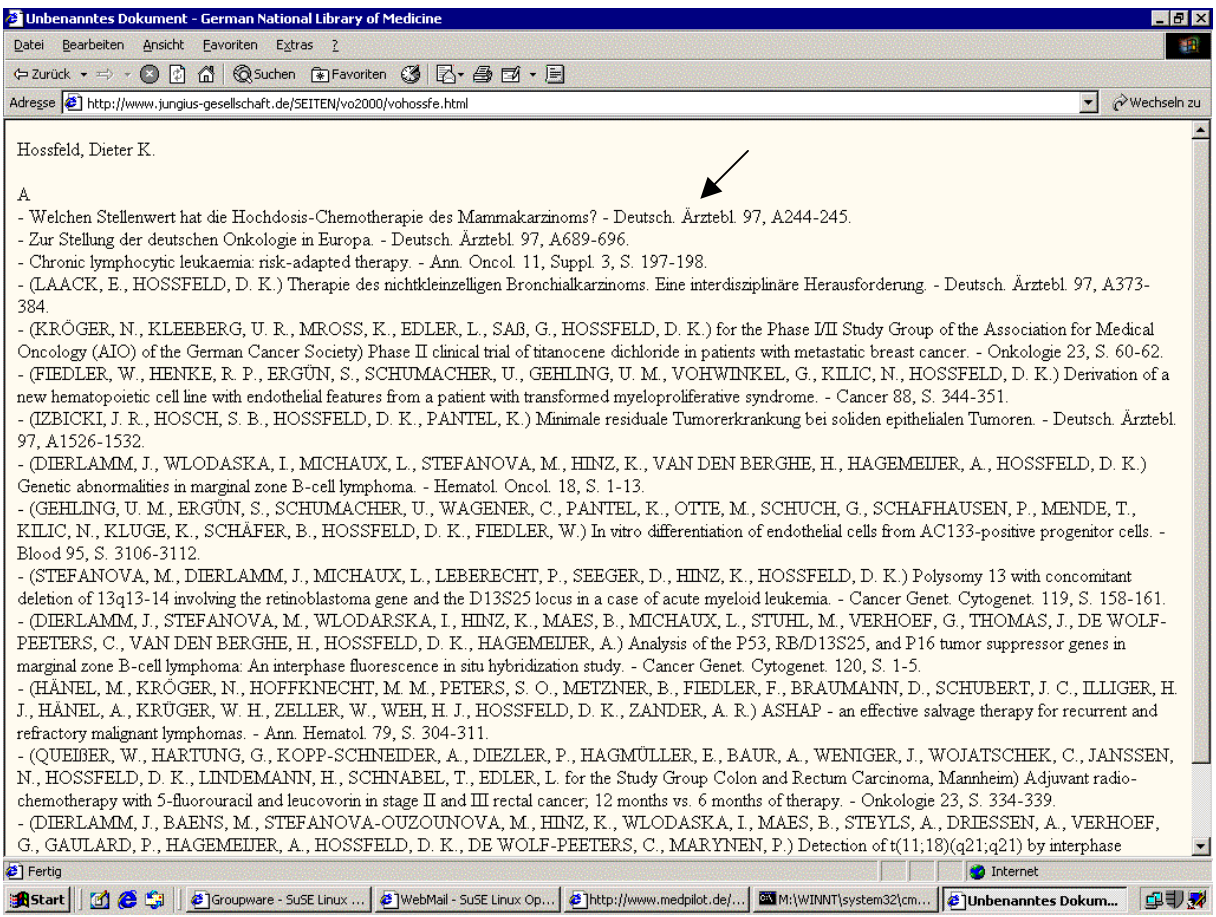

Tragen Sie die Titelbestandteile im Feld "Titel" ein und setzen hinter jeden Bestandteil ein \* als **Trunkierungszeichen**  (=Platzhalter für potentielle Endungen).

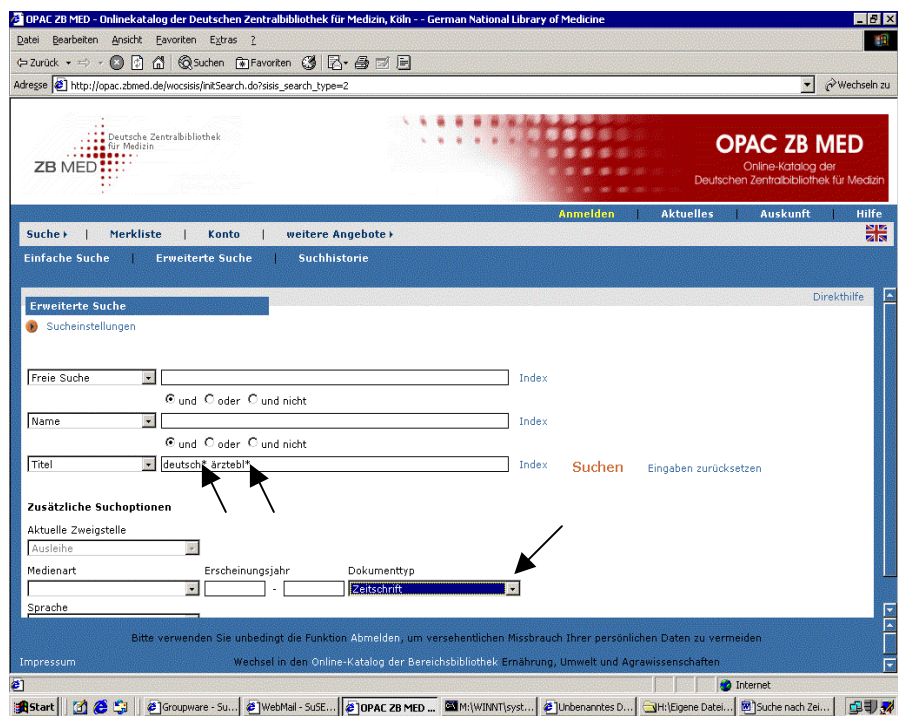

Ł

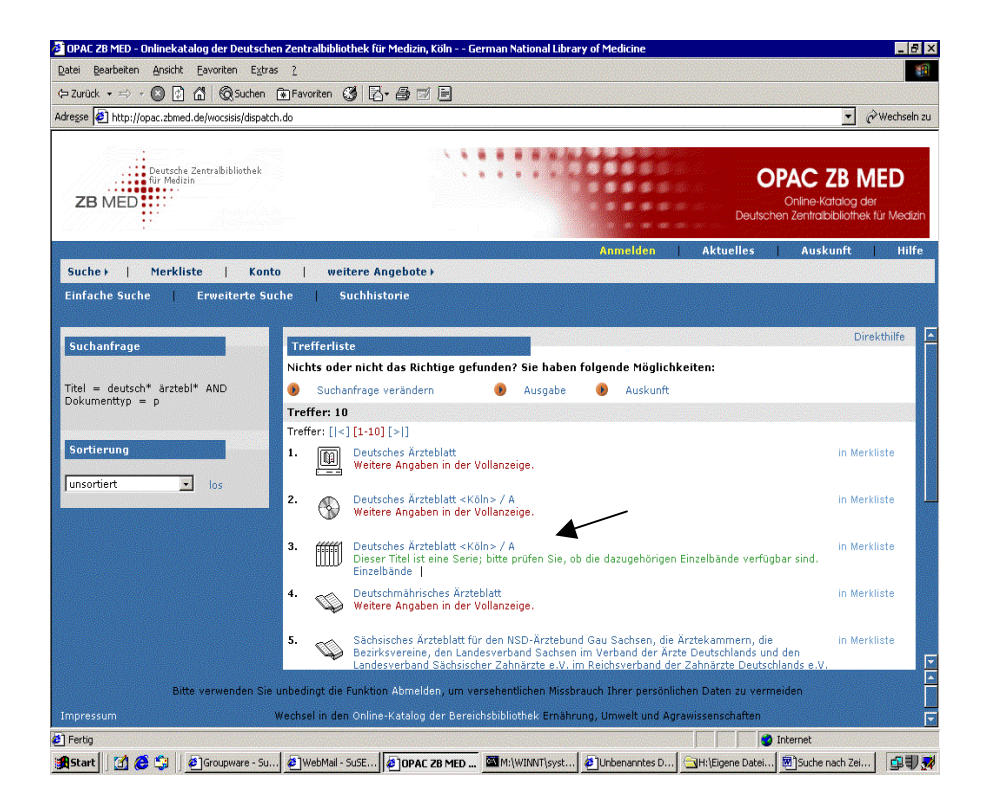

## **Anregungen, Rückfragen ? Fachauskunft@zbmed.de** Fon: 0221-478-5685